## <span id="page-0-3"></span>**Title [stata.com](http://stata.com)**

**update —** Check for official updates

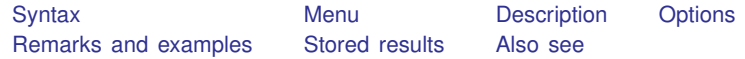

# <span id="page-0-0"></span>**Syntax**

Report on update level of currently installed Stata

update

Set update source

update from *location*

Compare update level of currently installed Stata with that of source

```
update query \begin{bmatrix} , & \text{from}(location) \end{bmatrix}
```
Perform update if necessary

update all  $[$  , from(*location*) detail force exit  $]$ 

Set automatic updates (Mac and Windows only)

```
{\tt set} update_query \, \{ \, {\tt on} \, | \, {\tt off} \, \}set update interval #
{\tt set} update_prompt \, \{ \, {\tt on} \, | \, {\tt off} \, \}
```
### <span id="page-0-1"></span>**Menu**

<span id="page-0-2"></span> $He$ lp  $>$  Check for Updates

## **Description**

- The update command reports on the current update level and installs official updates to Stata. Official updates are updates to Stata as it was originally shipped from StataCorp, not the additions to Stata published in, for instance, the *[Stata Journal](http://www.stata-journal.com)* (SJ). Those additions are installed using the net command and updated using the [adoupdate](http://www.stata.com/manuals13/radoupdate.pdf#radoupdate) command; see  $[R]$  [net](http://www.stata.com/manuals13/rnet.pdf#rnet) and  $[R]$  adoupdate.
- update without arguments reports on the update level of the currently installed Stata.
- update from sets an update source, where *location* is a directory name or URL. If you are on the Internet, type update from http://www.stata.com.
- update query compares the update level of the currently installed Stata with that available from the update source and displays a report.

update all updates all necessary files. This is what you should type to check for and install updates.

set update query determines if update query is to be automatically performed when Stata is launched. Only Mac and Windows platforms can be set for automatic updating.

- set update interval  $#$  sets the number of days to elapse before performing the next automatic update query. The default *#* is 7. The interval starts from the last time an update query was performed (automatically or manually). Only Mac and Windows platforms can be set for automatic updating.
- set update prompt determines whether a dialog is to be displayed before performing an automatic update query. The dialog allows you to perform an update query now, perform one the next time Stata is launched, perform one after the next interval has passed, or disable automatic update query. Only Mac and Windows platforms can be set for automatic updating.

# <span id="page-1-0"></span>**Options**

- from(*location*) specifies the location of the update source. You can specify the from() option on the individual update commands or use the update from command. Which you do makes no difference. You typically do not need to use this option.
- detail specifies to display verbose output during the update process.
- force specifies to force downloading of all files even if, based on the date comparison, Stata does not think it is necessary. There is seldom a reason to specify this option.
- <span id="page-1-1"></span>exit instructs Stata to exit when the update has successfully completed. There is seldom a reason to specify this option.

# **Remarks and examples stature and examples stature and examples stature and examples**

update updates the official components of Stata from the official source: http://www.stata.com. If you are connected to the Internet, the easy thing to do is to type

. update all

and follow the instructions. If Stata is up to date, update all will do nothing. Otherwise, it will download whatever is necessary and install the files. If you just want to know what updates are available, type

. update query

update query will check if any updates are available and report that information. If updates are available, it will recommend that you type update all.

If you want to report the current update level, type

. update

update will report the update level of the Stata installation. update will also show you the date that updates were last checked and if any updates were available at that time.

# <span id="page-2-0"></span>**Stored results**

update without a subcommand, update from, and update query store the following in  $r()$ :

```
Scalars<br>r(inst\_exe)date of executable installed (*)r(\text{avbl\_exe}) date of executable available over web (*) (**)<br>
r(\text{inst\_ado}) date of ado-files installed (*)
      r(inst_ado) date of ado-files installed (*)<br>r(avbl_ado) date of ado-files available ove
                                      date of ado-files available over web (*) (**)
      r(inst_utilities) date of utilities installed (*)r(avbl_utilities) date of utilities available over web (*) (**)r(inst_docs) date of documentation installed (*)<br>r(avbl_docs) date of documentation available ov
                                      date of documentation available over web (*) (**)
Macros
      r(\text{name\_exe}) name of the Stata executable<br>r(\text{dir\_exe}) directory in which executable
      r(dir =exe) directory in which executable is stored r(dir =ado) directory in which ado-files are stored
                                      directory in which ado-files are stored
      r(dir utilities) directory in which utilities are stored r(dir docs) directory in which PDF documentation
                                      directory in which PDF documentation is stored
```
Notes:

\* Dates are stored as integers counting the number of days since January 1, 1960; see [D] [datetime](http://www.stata.com/manuals13/ddatetime.pdf#ddatetime).

\*\* These dates are not stored by update without a subcommand because update by itself reports information solely about the local computer and does not check what is available on the web.

### <span id="page-2-1"></span>**Also see**

[R] **[adoupdate](http://www.stata.com/manuals13/radoupdate.pdf#radoupdate)** — Update user-written ado-files

[R] [net](http://www.stata.com/manuals13/rnet.pdf#rnet) — Install and manage user-written additions from the Internet

[R] [ssc](http://www.stata.com/manuals13/rssc.pdf#rssc) — Install and uninstall packages from SSC

[P] [sysdir](http://www.stata.com/manuals13/psysdir.pdf#psysdir) — Query and set system directories

[U[\] 28 Using the Internet to keep up to date](http://www.stata.com/manuals13/u28.pdf#u28UsingtheInternettokeepuptodate)

[GSM[\] 19 Updating and extending Stata—Internet functionality](http://www.stata.com/manuals13/gsm19.pdf#gsm19UpdatingandextendingStata---Internetfunctionality)

[GSU[\] 19 Updating and extending Stata—Internet functionality](http://www.stata.com/manuals13/gsu19.pdf#gsu19UpdatingandextendingStata---Internetfunctionality)

[GSW[\] 19 Updating and extending Stata—Internet functionality](http://www.stata.com/manuals13/gsw19.pdf#gsw19UpdatingandextendingStata---Internetfunctionality)